# File I/O

BBM 101 - Introduction to Programming I

Hacettepe University Fall 2015 

Fuat Akal, Aykut Erdem, Erkut Erdem, Vahid Garousi

Slides based on material prepared by Ruth Anderson, Michael Ernst and Bill Howe in the course CSE 140  $\hskip1cm \text{1}$ University of Washington 

### **File Input and Output**

- As a programmer, when would one use a file?
- As a programmer, what does one do with a file?

## **Files Store Information When a Program is not Running**

Important operations:

- open a file
- close a file
- read data
- write data

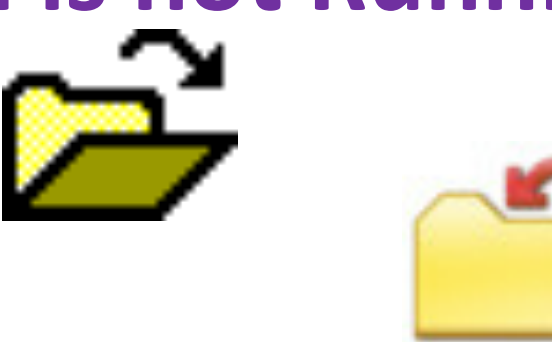

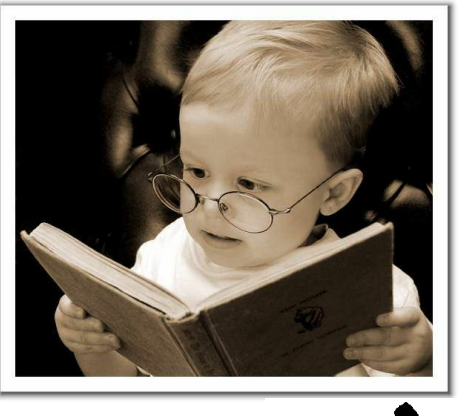

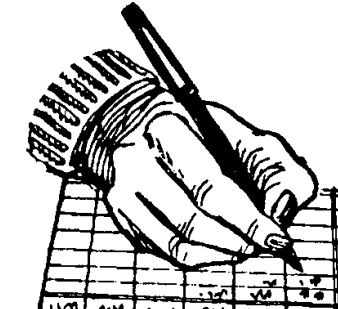

## **Files and Filenames**

- A file object represents data on your disk drive
	- Can read from it and write to it
- A filename (usually a string) states where to find the data on your disk drive
	- Can be used to find/create a file
	- Examples:
		- Linux/Mac:**"/home/rea/class/140/lectures/file\_io.pptx"**
		- Windows:**"C:\Users\rea\My Documents\cute\_dog.jpg"**
		- Linux/Mac: **"homework3/images/Husky.png"**
		- **"Husky.png"**

## **Two Types of Filenames**

- An Absolute filename gives a specific location on disk: "/ **home/rea/class/140/14wi/lectures/file\_io.pptx"** or **"C:\Users\rea \My Documents\homework3\images\Husky.png"**
	- $-$  Starts with "/" (Unix) or "C:\" (Windows)
	- $-$  Warning: code will fail to find the file if you move/rename files or run your program on a different computer
- A Relative filename gives a location relative to the *current working directory*:

**"lectures/file\_io.pptx"** or **" images\Husky.png"** 

- Warning: code will fail to find the file unless you run your program from a directory that contains the given contents
- A relative filename is usually a better choice

### **Examples**

Linux/Mac: These *could* all refer to the same file:

**"/home/rea/class/140/homework3/images/Husky.png"** 

```
 "homework3/images/Husky.png"
```

```
 "images/Husky.png"
```
 **"Husky.png"** 

Windows: These *could* all refer to the same file:

 **"C:\Users\rea\My Documents\class\140\homework3\images\Husky.png" "homework3\images\Husky.png"** 

```
 "images\Husky.png"
```

```
 "Husky.png"
```
### **"Current Working Directory" in Python**

The directory from which you ran Python

To determine it from a Python program: **>>> import os # "os" stands for "operating system" >>> os.getcwd() '/Users/johndoe/Documents'** 

Can be the source of confusion: where are my files?

### **Reading a File in Python**

```
# Open takes a filename and returns a file. 
# This fails if the file cannot be found & opened. 
myfile = open("datafile.dat")
```

```
# Approach 1: 
for line of text in myfile:
   … process line_of_text
```

```
# Approach 2: 
all_data_as_a_big_string = myfile.read()
```

```
myfile.close() # close the file when done reading
```
Assumption: file is a sequence of lines *Where does Python expect to find this file (note the relative pathname)?* 

### **Reading a File Example**

**# Count the number of words in a text file in\_file = "thesis.txt" myfile = open(in\_file)**   $num$  words  $= 0$ for line of text in myfile:  **word\_list = line\_of\_text.split() num\_words += len(word\_list) myfile.close()** 

**print "Total words in file: ", num\_words**

### **Reading a File Multiple Times**

You can iterate over a **list** as many times as you like: 

**mylist = [ 3, 1, 4, 1, 5, 9 ]** 

**for elt in mylist:** 

 **… process elt**

**for elt in mylist:** 

 **… process elt**

Iterating over a **file** uses it up: **myfile = open("datafile.dat") for line\_of\_text in myfile: … process line\_of\_text for line\_of\_text in myfile: … process line\_of\_text**

> This loop body will never be executed!

#### **How to read a file multiple times?**

```
Solution 1: Read into a list, then iterate over it
myfile = open("datafile.dat") 
mylines = [] 
for line_of_text in myfile: 
   mylines.append(line_of_text) 
… use mylines
```

```
Solution 2: Re-create the file object
(slower, but a better choice if the file does not fit
in memory)
myfile = open("datafile.dat") 
for line_of_text in myfile: 
   … process line_of_text
myfile = open("datafile.dat") 
for line_of_text in myfile: 
   … process line_of_text
```
### **Writing to a File in Python**

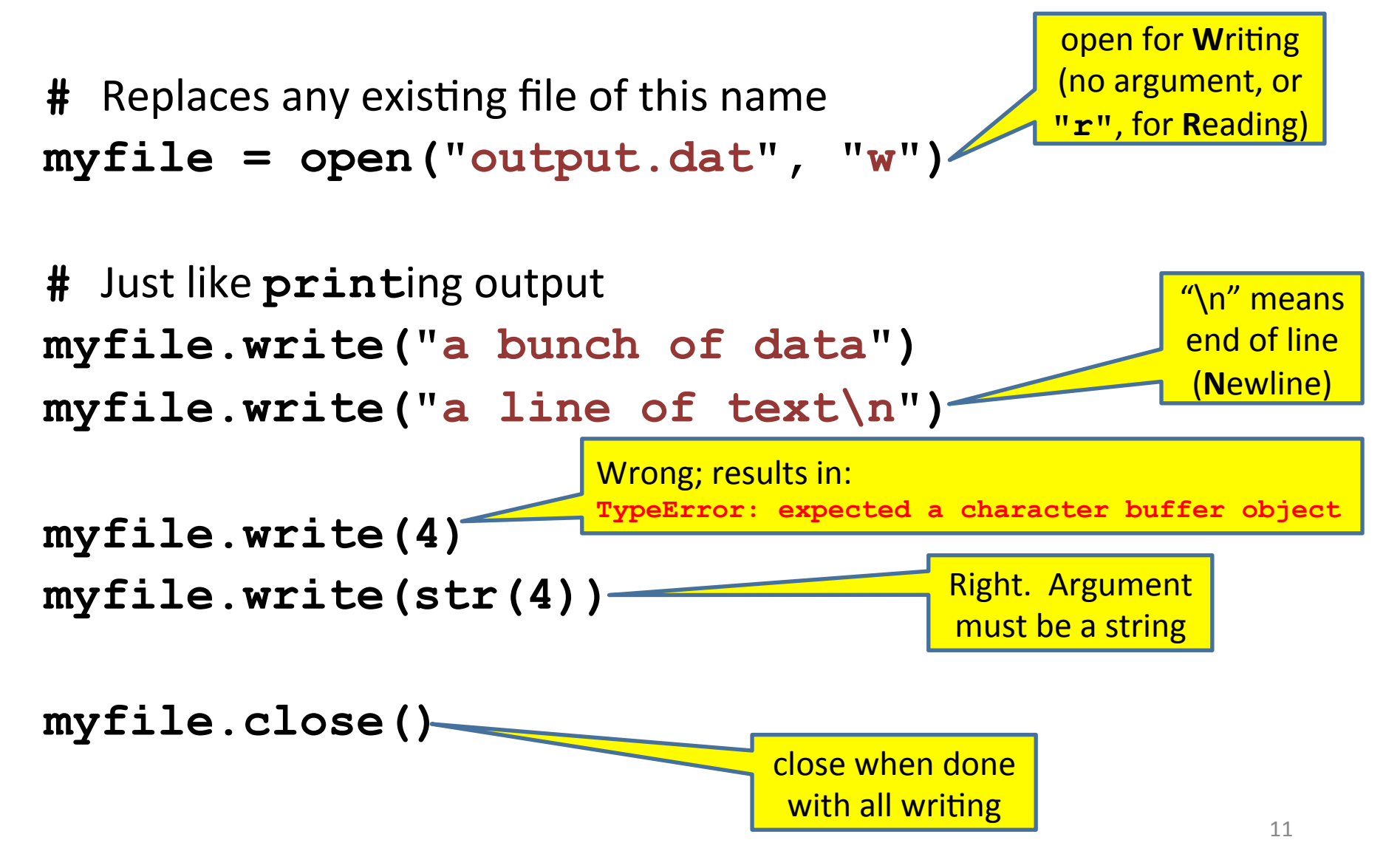